# **Nagrywanie filmu w formacie YouTube™**

Możesz podzielić się miłymi wspomnieniami z rodziną i przyjaciółmi, umieszczając po prostu swoje filmy na stronie serwisu internetowego YouTube™.

Kręcąc w trybie wysyłania plików można od razu nakręcić filmy w formacie odpowiednim do przesłania na YouTube™ (do 10 minut).

#### **UWAGA :**

Więcej informacji na ten temat YouTube™ można znaleźć na poniższej stronie internetowej. <http://www.youtube.com/>

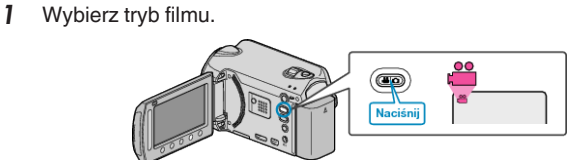

- 0 Pojawia się ikona trybu filmu.
- *2* Naciśnij przycisk UPLOAD i włącz tę funkcję. Przejdź do kroku 3. 0 Przy każdym naciśnięciu tryb zmienia się z ON na OFF.
	-

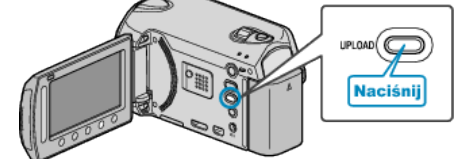

- 0 Przy każdym dotknięciu tryb zmienia się z ON na OFF.
- $\bullet$  Po ustawieniu na ON, na ekranie pojawia się znacznik " $\bullet$ ".
- 0 Aby anulować to ustawienie, ustaw na "OFF".
- *3* Rozpocznij nagrywanie.

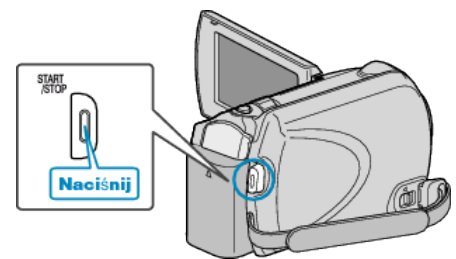

- 0 Aby zakończyć nagrywanie, naciśnij ponownie.
- 0 Maksymalna długość filmu w trybie do umieszczenia w sieci (upload) wynosi do 10 minut.
- Nagrywanie zostaje automatycznie zakończone po 10 minutach.

#### **UWAGA :**

- 0 Nagranie do wysłania może trwać do 10 minut, jest to limit czasu dla YouTube™.
- 0 W tym urządzeniem nie ma możliwości zmiany formatu filmu do formatu odpowiedniego do wysyłania plików.
	- Aby wysłać pliki wideo, patrz "Wysyłanie filmów" poniżej.
- 0 Ikona nagrywania w trybie wysyłania plików zniknie po zakończeniu nagrywania.

Aby nakręcić inny film w trybie wysyłania plików, przeprowadź ustawienia ponownie.

## **Wysyłanie filmów**

Możesz umieścić swoje filmy na YouTube™ korzystając z dołączonego oprogramowania "Everio MediaBrowser". Zainstaluj oprogramowanie na swoim komputerze i podłącz do tego

urządzenia.

0 Szczegóły dotyczące wykorzystania tego oprogramowania znajdziesz w pliku pomocy.

### **Problemy z wysyłaniem filmów**

- 0 Sprawdź czy utworzyłeś konto na YouTube™. (Aby umieścić pliki na YouTube™, musisz mieć konto na YouTube™.)
- 0 Skorzystaj z "P&O", "Najnowsze informacje", "Pobierz informacje", etc. w "Kliknij, aby zapoznać się z informacjami o najnowszych produktach" w pliku pomocy dołączonego oprogramowania "Everio MediaBrowser".